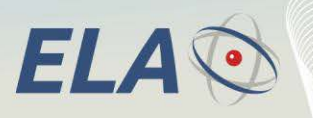

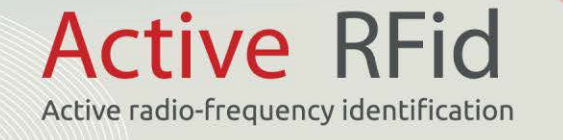

## Quick Start

# **Use the ELA products with Linux**

The ELA softwares only run on Windows. To communicate to our reader from a Linux system, you need to use a terminal in a serial mode or IP mode, depending on the reader.

In the rest of this tutorial, we will use Putty under Ubuntu.

#### **1 Install Putty**

- **Open a console** (under Ubuntu, press *Alt* and *F2*, then type *xterm* and confirm with *Enter*  key).
- **Type** *sudo apt-get install putty*.
- Enter the password: *root*. Under Ubuntu, the characters do not appear on the screen.
- The console will ask you to confirm with *y* ou *n* key. **Tap** *y* to accept.
- Once installation is completed, move on to the next step.

#### **2 Launch and Putty settings**

- In the console previously opened, **enter** *sudo putty &* to open Putty in a new window.
	- In the Putty window, **go to the** *Session* **section** (which should be already selected when
- the program starts.)
- **Enter the connection information:**
	- o For a reader with **IP communication** (Ethernet or Wifi), **check the box** *Raw* then **enter its IP address in the** *Host name (or IP address)* field, and its communication **port**: *10001*. The latter value is the default port for ELA's products.
	- o For a reader with a **serial** communication, **check the box** *Serial* then **enter** the **port name** in the *Serial Line* field. To get the port name, please refer to paragraph 3 *Get the port name*. In the *Speed* field, **enter the reader speed**. It is set to *9600 bauds* by default.
- **Click on the** *Terminal* **section** in Putty, and select *Force on* for the *Local echo* and *Local*  **line editing** fields. Those options allow to see what is written in the serial terminal.
- **Click on** *Open* to establish the communication with the reader; then send commands via the terminal which just opened.

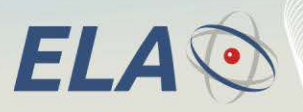

**Active RFid** Active radio-frequency identification

### **3 Get the serial port's name**

- **Open a console** (press *Alt* and *F2*, then type *xterm* and confirm with *Enter* key).
- **Type** *sudo ll /dev/serial/by-id* to display the COM ports available on the computer. Find the line containing *Silicon Labs CP210x*.
- At the end of this line, the reader COM port name appears. For instance: […]Silicon Labs CP210x[…] **-> ../../ttyUSB0**. The port name is: **ttyUSB0**
- In the **Serial Line** field of Putty, enter */dev/port\_name* (here, the COM port is *ttyUSB0* : you have to enter */dev/*ttyUSB0).

#### **4 Reminders on ELA's structure and use of commands**

For a complete list of the ELA's commands, refer to our Software Datasheet MCHD: Reader Communication & setup protocol, available on our website <http://www.rfid-ela.eu/download.html>

All commands have the same syntax:

#### *[AABBCC]*

- A command starts by "[ $\mu$  and finishes by  $\mu$ ]"
- "*AA*": Command number
- "*BB*": Command parameter
	- o 6 hex characters for commands A1 and A3
	- o 2 hex characters for all other commands
- "*CC*": Reader ID
	- o **Broadcast** to all readers: 00

If the reader understands the command, it will answer *[OKAABBCC]*.

If you want to get some **help** about a command, replace the closing bracket "J"by ", ?".

The more important command is: *[990101]*.

It shows the list of all the commands available for the reader, and the actual value for the corresponding parameters.

You can see below a sample line from the *[990101]* command:

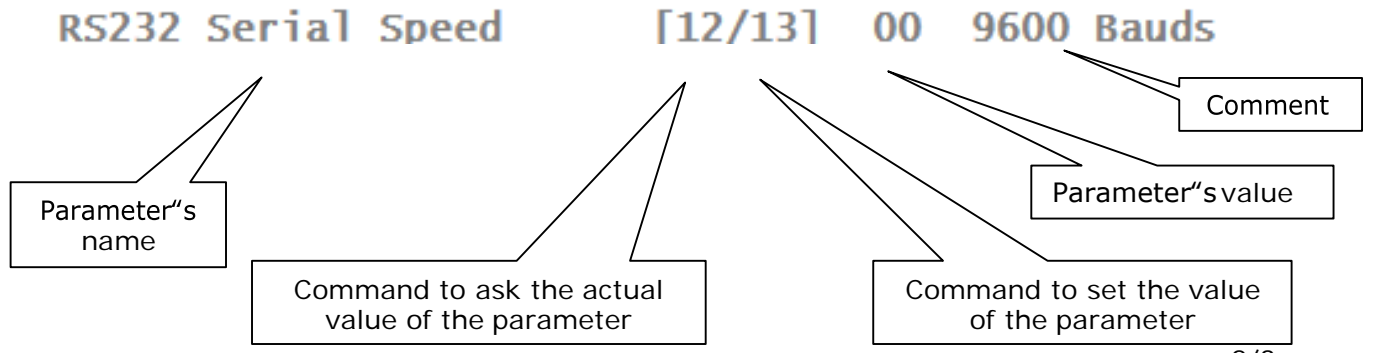

Quick\_Start\_Use\_ELA\_on\_Linux\_UK.docx Page 2/3

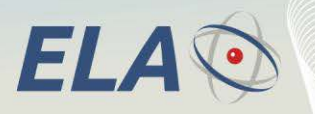

**Active RFid** 

Active radio-frequency identification

For example, if you want some help about the speed command, send *[130000?*, you will get the answer alongside.

To get the actual speed of the SCIEL CARD, you must send *[120001]*. It will answer *[120001]* because we are at 9600 bauds.

To set the SCIEL CARD"s speed to 115200 bauds, you must send *[130401]*. The reader will answer *[OK130401]*, but you won't see it because the Lantronix module is still at 9600 bauds, so it won't understand the SCIEL CARD"s message (this is a particular case; usually you will get the answer message because the speed stays the same).

-------RS232 Serial Speed------- Serial port Communication Speed.

get: [12xx01] set: [13xx01] -00h 9600 Bauds -01h 19200 Bauds -02h 38400 Bauds -03h 57600 Bauds -04h 115200 Bauds --------------------------------